## CIEC 外国語教育研究部会第 8 回学習会報告

- テーマ 「iBooks Author を使った電子書籍教材作成 一日ワークショップ」
- 日 時 2015 年12 月20 日(日)10:00~12:30, 13:30~14:10
- 会 場 大学生協杉並会館 地下会議室103・106(東京都杉並区和田3-30-22)
- 講 師 Dr. Valerio Luigi Alberizzi (早稲田大学グローバルエデュケーションセンター准教授, Apple Distinguished Educator)

参加者 6名

■概要

iBooks Author を前もってインストールしてある Macintosh Laptop や iPad を 参加者が持参し,基本的な手法を学ぶ形の集中的な一日ワークショップであっ た。午前中は基本的な eBook の制作方法の基礎,午後は各自の興味のある外国 語教育・学習用 eBook 作成のためのノウハウについてさらに深める研修となっ た。

■当日の流れ(午前)

○10:00-12:30 iBooks Author 入門ワークショップ

はじめに、主催者挨拶、講師挨拶、参加者の自己紹介があった。

バレリオ先生は、日本に 15 年間在住され、言語学がご専門の研究者である。 日本語が堪能で、講話もすべて日本語でなされたので、講義も大変わかりやす く進んでいった。日本語の研究の他、大学では、イタリア語の指導をされてお り、ご自身で iBooks Author で作成された教材を見本に手順を説明していただ いた。

イタリア語プログラムのコーディネ ーターとして就任されたが、当時 ICT を活用した授業は、環境面で恵まれて いなかったこともあり、それほど活発 には、なされてはいなかった。CD player, テープレコーダーを使う教員が多く、 学生の興味、能力にも差があった。そ こで、どのようにすれば効率よく学習

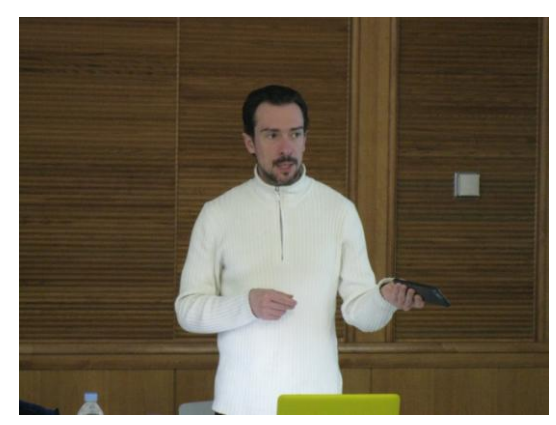

させることができるかに興味を持ち、教材作成に携わってきた。代表的な教材 は、「イタリア語入門」(iBooks Author を使い作成)である。

午前中は、バレリオ先生から、iBooks Author の基本的な操作方法についての 指導をいただいた。iBooks Author を使うと、幅広く、パワフルなマルチメデイ

ア教材ができる。汎用性に制限がかか るが、テンプレートに従って作成して いくと、簡単な操作でバラエティに富 んだ魅力ある作品(教材)を仕上げるこ とができる。標準機能が優れている。 以下、ご指導いただいた内容を、箇条 書きでまとめてみる。

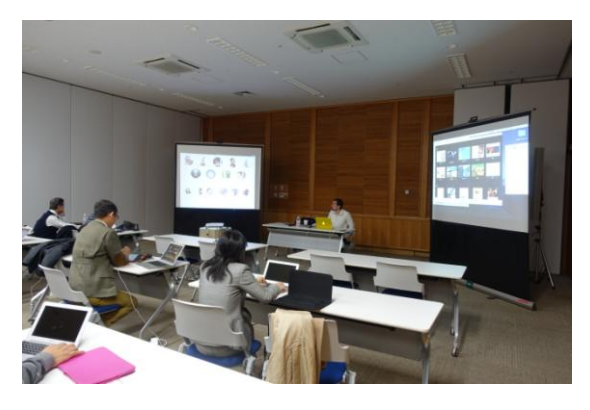

■ iBooks Author で、できる機能

- (1)文字やアイコンのタップ、タッチによってポップアップし、語彙や文法項目 の説明や示唆を行う。視覚で説明するギャラリーを設定することができる。
- (2)練習問題をさせ、クラウド経由で教師に提出させることができる。
- (3)ロールプレイ、クロスワードパスル、回答を表示し、自己評価ができる。 指で、空欄をなぞると正解を提示させることができる。
- (4)フルページを使いページをスワイプさせる。(一つのセクションで有ること が提示できる。)
- (5)地図の利用・・・地図の情報をタップすることにより、ビデオ、画像の情報 を提示することができる。地図の中に情報をひとまとめにすることができる。 (6)透明レイアウトの利用(後で記述)・・・タップで情報を表示させる。

■作成の実際1

- (1)マイテンプレートの作成・・・横のテンプレートの方が効率良い。 テンプレートの中の「料理本」は使える。写真、商品の紹介のテンプレート はきれいにできる傾向がある。
- (2)バックの色・・・白は、見えにくい(ハイライトが強すぎる、目が疲れる。) 背景は、白よりもグレーが良い。(あるいは、ライトグリーンなどがお薦め。)
- (3)入れたい画像の量などを最初に考えておく。構成段階で、しっかりと計画し ておくことが大切である。文法、語彙、背景等何を埋め込むか最初に決めて おく。学習者のレベルに合わせた、操作の埋め込み(スクロール、タップ)

■作成の実際 2 ―教材を作る前に構造をきちんと考えなければならない。

- (1)チャプターやセクションは動かすことができる。
- (2)ページは動かすことができない。ページに埋め込んでしまい、後で違うセク ションやチャプターに移動させようとしてもできない。
- ※ セクション単位で作っていくことが効率的である。
- (3)インスペクターの機能

すべての動画などのオブジェクトがインスペクターに格納されている。

図を入れる、⇒インスペクター、グラフィックで色を変える。

■作成の実際 3

- (1)アルファの活用=選択した部分の透明化
- (2)アイコンのカスタマイズ=ツールバーの空欄部分を右クリック→「ツールバ ーをカスタマイズ」で、できる。
- (3)スタイルの活用・・・フォントを一部選んで、スタイルの複製をする。 スタイルの再定義(双六ゲームの例) →レイヤーの概念
- (4)アルファを使って透明部分を作成→カラーをクリック、ドラッグ
- (5)必要な情報や音声の埋め込みはドラッグ&ドロップで
- (6)アンカーの設定、フローティングテキストはおすすめ。
- (7)音声のフォーマットは、mp3 でなくても .m4i でよい。
- ■レイアウトと操作の二つのメニュー(イメージと音声ボタンを合体させる。)
- (1)理想的な画像のサイズ、150 ピクセルか 150 ピクセル以上
- (2)play 機能を画像にタップで再生の機能にする。
- (3)透明レイヤーの活用、ウィジェット⇒ポップオーバ(ポップオーバーレイ) 違和感の無いテキストの高さ 50 point
	- 例 メモリゲーム(神経衰弱)、ウィジェット・メニュー、メディア・ウィ ジェットの活用
	- ※ 再生等のボタンは、テキストの上に隠せば OK。

(4)配信方法 iTunes U を使うと効率的。

 $\bigcap$ 12:00-13:30 休憩

■当日の流れ(午後)

午後からは、参加者の作成したい教材について、作成のポイントや、効率よ く作業を進めるコツをご指導いただいた。

作成する教材として、中学校英語教材の復習教材(ワークブック的なもの) を作成したいという希望があった。講師からは、「活動と練習を埋め込んだ教 材を作成してはどうかという提案をいただいた。」

教材の本時の目標:「過去形を使って発表すること」(1年生 Lesson 9)

■ウィジェット(Book Widgets)を使って教材を作る。

iBooks Author は、単体でも機能が充実しており、簡単によい教材を作るこ とができる。しかし、Third Party のソフトを取り入れることでもっと強化でき る。代表的な Third Party ソフトとして、Book Widgets を取り上げ、活用方法 を指導していただいた。

Book Widgets を使用した教材の例

https://www.bookwidgets.com/widget-library

■ブックウィジェット(Book Widgets)でできること。

iPad, Mac, Windows, Chromebook &PC Android に対応している。

教師自身で作ったウィジェットを学習者に配信することができる。

- (1)ウェブ上で送る。
- (2)アプリケーションで送る。
- (3)コンテンツの配信、保存、名前を付けて保存、ウェブ上にアップロードする こともできる。
- (4)メールで送ることもできる。
- (5)クラス毎に CVS にまとめることもできる。
- (6)個人の成績も抽出することができる。書き出しも可。
- (7)デジタル教材とウィジェットの連携

教材に埋め込んで、自動フィードバック

- 指導者の共同作業で遠隔作成ができる。
- (8)学習者(学生)が作成した作品の公開(ギャラリーウィジェットの利用)
- (9)キャプションの利用、オンザページウィジェット
- ※ その他

グループでまとめる。学生に解答を送らせるか送らせないかの設定。試験モ ードの設定。テスト後解答を見せるか、見せないか。スコアを見せる、見せ ない等も設定できる。パスワードの設定も可能。

■その他のアプリの活用例

キーノートの「リンクを付ける」、「マジックムーブ」機能の利用 ドラゴンディクテーションの導入の提案。

■講師からのアドバイス(まとめ)

教材の構想をまずしっかり作ること大切。例えば、「こんな、教材にする。」と いうイメージ持つこと。そして、それに加えて、「目標」を何にするかという、 明確なアイデア。(目標の具体例:文法、単語(語彙)、背景の理解)

文責:眞﨑克彦 (明石市立中崎小学校)